# Fix Service Connector-fout "a;analyse kan niet worden voltooid"

# Inhoud

#### Inleiding

Probleem: "De analyse kan niet worden voltooid" bij het analyseren van gesprekslogboeken (CUC)

Oplossing: verhoog het aantal SDL-bestanden (Signal Distribution Layer)

Hoe het huidige opgenomen logtijdframe te berekenen

Hoe het maximale aantal logbestanden te berekenen op basis van beschikbare schijfruimte (vastlegging partitie)

Gerelateerde informatie

### Inleiding

Dit document beschrijft hoe u de fout van de Servicability Connector kunt verhelpen: "De analyse kan niet worden voltooid" in CCUC.

## Probleem: "De analyse kan niet worden voltooid" bij het analyseren van gesprekslogboeken (CUC)

Nadat de call logs zijn verzameld en u klikt op View Analysis in Cloud Connected Unified Connector (CCUC), verschijnt het call analyse venster en toont een fout na het analyseren van de call logs: "De analyse kan niet worden voltooid. De opgegeven oproep kon niet in de logbestanden worden gevonden. Er is geen overeenkomst voor SDL-bestanden of lijnen met de opgegeven identificatie van de oproep."

#### **Troubleshooting**

| Q Meetings & Calls     | □ Live Meetings | $\odot$ Status | & Admin Activities | SConnected UC                                                                                                    | $\Box$ Logs | nall Watermark Analysis |          |  |
|------------------------|-----------------|----------------|--------------------|----------------------------------------------------------------------------------------------------|-------------|-------------------------|----------|--|
| Global Call Id<br>List |                 |                |                    |                                                                                                    |             |                         |          |  |
|                        |                 |                |                    | Analysis can not be completed<br>The specified call could not be located within the logs. There is no match<br>for SDL files or lines containing the provided call identifier. |             |                         | $\times$ |  |

Foutmelding in Control Hub Connected UC

De fout betekent dat logboeken werden overschreven en niet meer beschikbaar zijn.

Oplossing: verhoog het aantal SDL-bestanden (Signal Distribution Layer)

De oplossing is om het aantal SDL-traceerbestanden van Cisco Unified Call Manager (CUCM) te verhogen om de dekking van het tijdvenster van de logbestanden te vergroten.

Voltooi de volgende stappen om het aantal SDL-bestanden te verhogen:

- 1. Selecteer Cisco Unified Servicability onder Navigatie en inloggen bij CUCM-beheer.
- 2. Klik op Overtrekken > Configuratie > Servicegroep: CM-services > Service: Cisco CallManager.

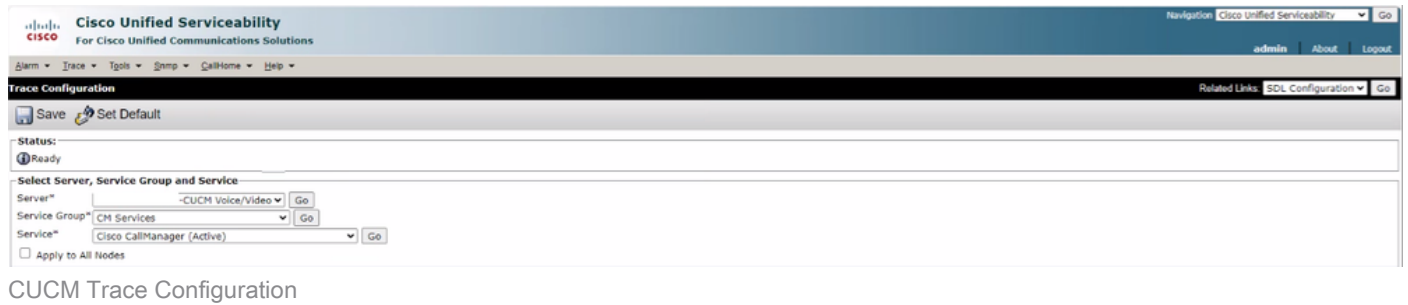

3. Klik op Verwante links: SDL Configuration.

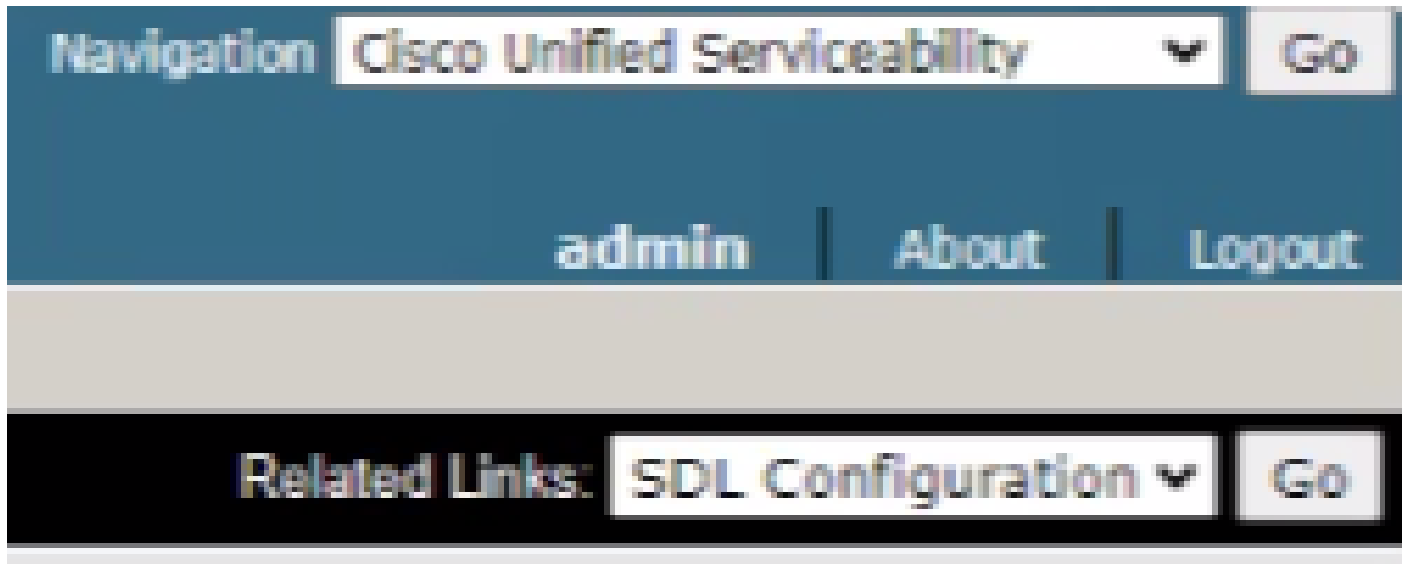

Configuratie SDL

4. Scroll omlaag naar Overtrek-instellingen > Maximum aantal bestanden.

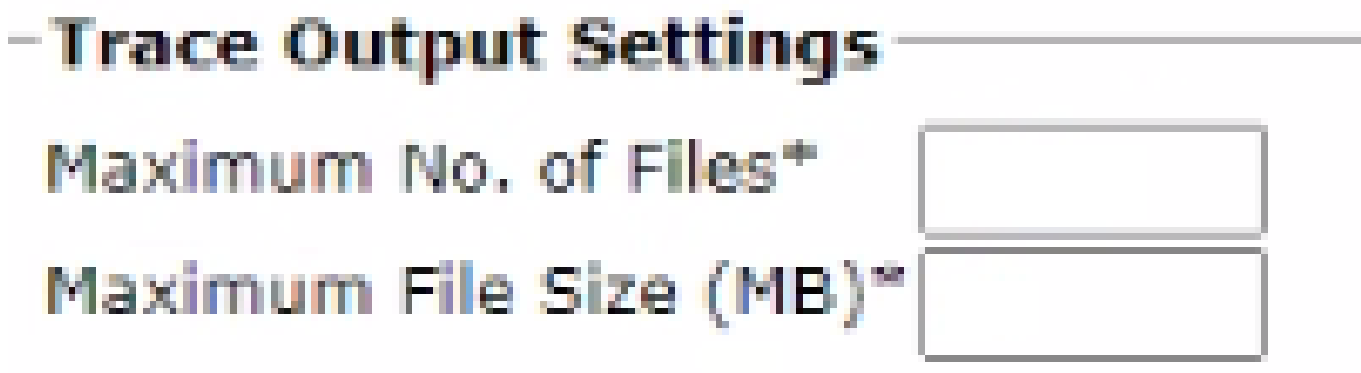

- 5. Verhoog het aantal bestanden.
- 6. Klik op Opslaan.

#### Hoe het huidige opgenomen logtijdframe te berekenen

Voor de knooppunten van de vraagverwerking, vang de output van het CLI bevel: het datumdetail van de dossierlijst activelog cm/trace/ccm/sdl.

Het verschil tussen de tijdstempel van het eerste en laatste bestand vertelt u het tijdkader waarvoor logbestanden beschikbaar zijn en aanroepen kunnen worden geanalyseerd.

```
Hoe het maximale aantal logbestanden te berekenen op basis van beschikbare
schijfruimte (vastlegging partitie)
```
Neem de output van het CLI bevel op elke knoop van de vraagverwerking: toon status. U kunt controleren hoeveel meer vrije ruimte er is voor Disk/logging.

Gebaseerd op dit, kunt u berekenen hoeveel meer dossiers aan de logboekverdeling kunnen worden geschreven.

### Gerelateerde informatie

• [Implementatiegids voor servicesconnector](https://help.webex.com/en-us/article/iyg20c/Deployment-guide-for-Serviceability-Connector)

#### Over deze vertaling

Cisco heeft dit document vertaald via een combinatie van machine- en menselijke technologie om onze gebruikers wereldwijd ondersteuningscontent te bieden in hun eigen taal. Houd er rekening mee dat zelfs de beste machinevertaling niet net zo nauwkeurig is als die van een professionele vertaler. Cisco Systems, Inc. is niet aansprakelijk voor de nauwkeurigheid van deze vertalingen en raadt aan altijd het oorspronkelijke Engelstalige document (link) te raadplegen.